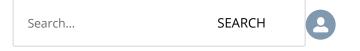

# **Getting Started**

HOME (/S) > GETTING STARTED (/S/ARTICLESBYSUBTOPICS?TOPICNAME=GETTING+STARTED)

### How to Create and Edit PitchBook Alerts

Skip ahead to

<u>Overview</u>

**Creating Alerts** 

**Editing Alerts** 

#### **Overview**

Alerts from the PitchBook platform are a powerful way to stay informed when new data is added to the platform that's relevant to you. Alerts are based on Saved Searches you create. Not sure how to save a search? Check out our article on this topic <a href="https://help-pitchbook-com.proxy.library.emory.edu/s/article/How-to-save-a-search-and-manage-email-alerts">https://help-pitchbook-com.proxy.library.emory.edu/s/article/How-to-save-a-search-and-manage-email-alerts</a>).

#### **Creating Alerts**

Once you've identified a list of entities you'd like to stay informed on, save the search using the floppy disk icon in the upper right-hand corner. Once you have named the search, you can select the types of alerts you'd like to receive and set the alert frequency. Watch the video below for a guided walk-through of the process.

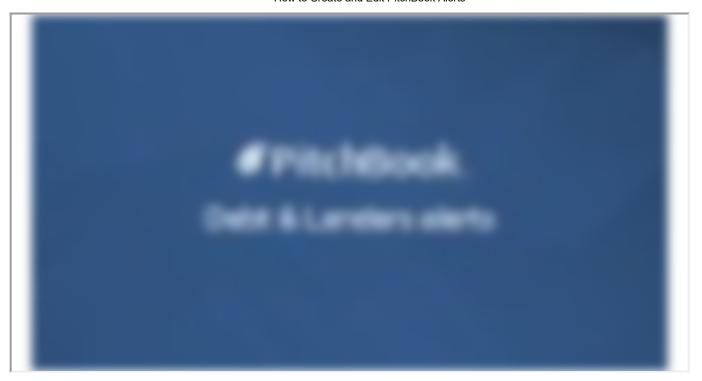

### **Editing Alerts**

To change the frequency of alerts and the type of content you receive alerts for, navigate to the **My PitchBook** section of the left-side menu, indicated with a person icon. From the My PitchBook section, click on **Alerts & Subscriptions**.

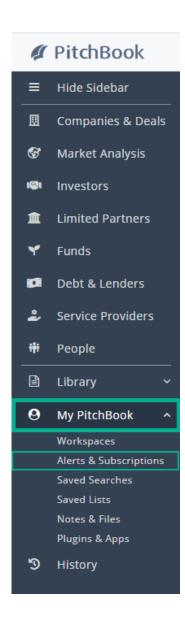

From **the Alerts & Subscriptions** page, you can search our alerts and click the **pencil icon** next to each alert to edit it. Click the **garbage can icon** to remove all alerts related to the saved search (the saved search will not be deleted.)

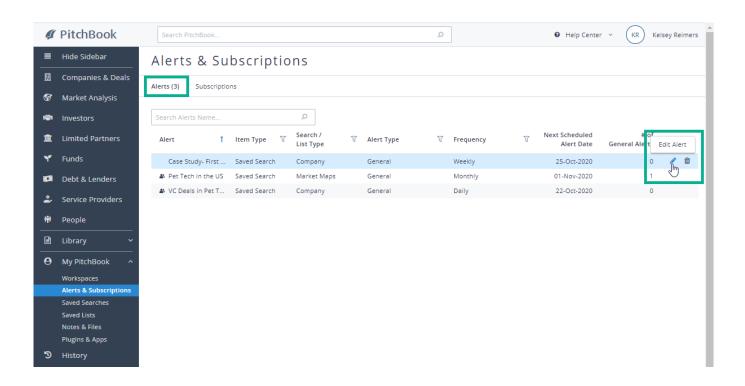

While your here, check out the **Subscriptions** sub-tab to manage **The Daily Pitch** emails and subscribe for **Morningstar Equity Research Reports** (if Equity Research is included in your subscription.)

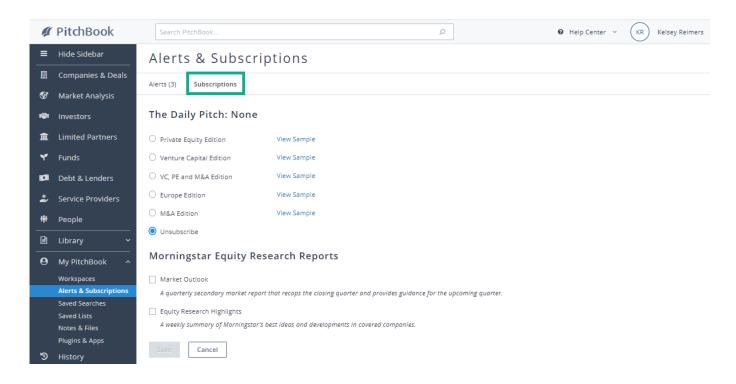

Have questions? Our Support team is available and ready to help! <u>Contact Support. (https://help-pitchbook-com.proxy.library.emory.edu/s/article/Contact-the-Support-Team)</u>

#### How-to-Edit-PitchBook-Alerts

How to Create and Edit PitchBook Alerts

Kelsey Reimers (/s/profile/0053p0000069yXeAAI), 5/11/2021 4:33 PM

5/11/2021 4:33 PM

Was this article helpful?

1 0

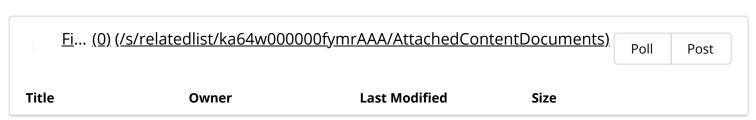

### **Related Articles**

| How to create a Saved Search (/s/article/How-to-save-a-search-and-manage-email-alerts) |
|----------------------------------------------------------------------------------------|
| Editing Alerts and Subscriptions (/s/article/Editing-Alerts-and-Subscriptions)         |
| How to create a Buyers List (/s/article/How-to-Create-a-Buyers-List)                   |
| Creating, Saving, and Using Lists (/s/article/How-to-Create-Save-and-Use-Lists)        |
| Emerging Spaces (/s/article/Emerging-Spaces)                                           |

## Didn't find what you were looking for?

**Contact Support**